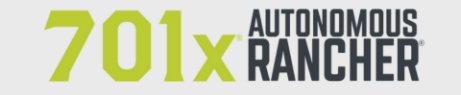

**<sup>●</sup> 701x.com** 1.844.444.7019  $\boxtimes$  info@701x.com

## Red Angus Association of America

Below are the directions to export your animal records from RAAA and Import them in to 701x.

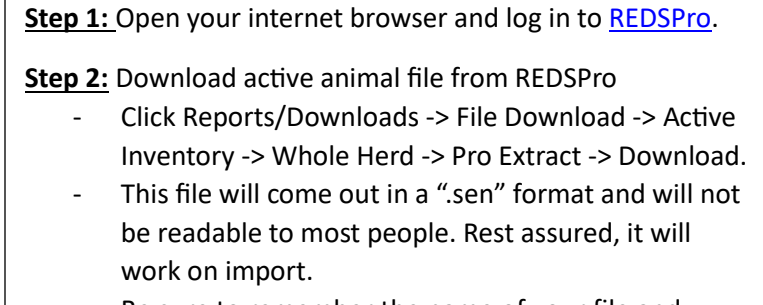

- Be sure to remember the name of your file and where you save it in your folders.
- *Optional:* If you want to add your inactive animal inventory to 701x, repeat clicks 1-5 highlighted on the image to the right. On click 3, you will instead click "Inactive Cow Inventory."

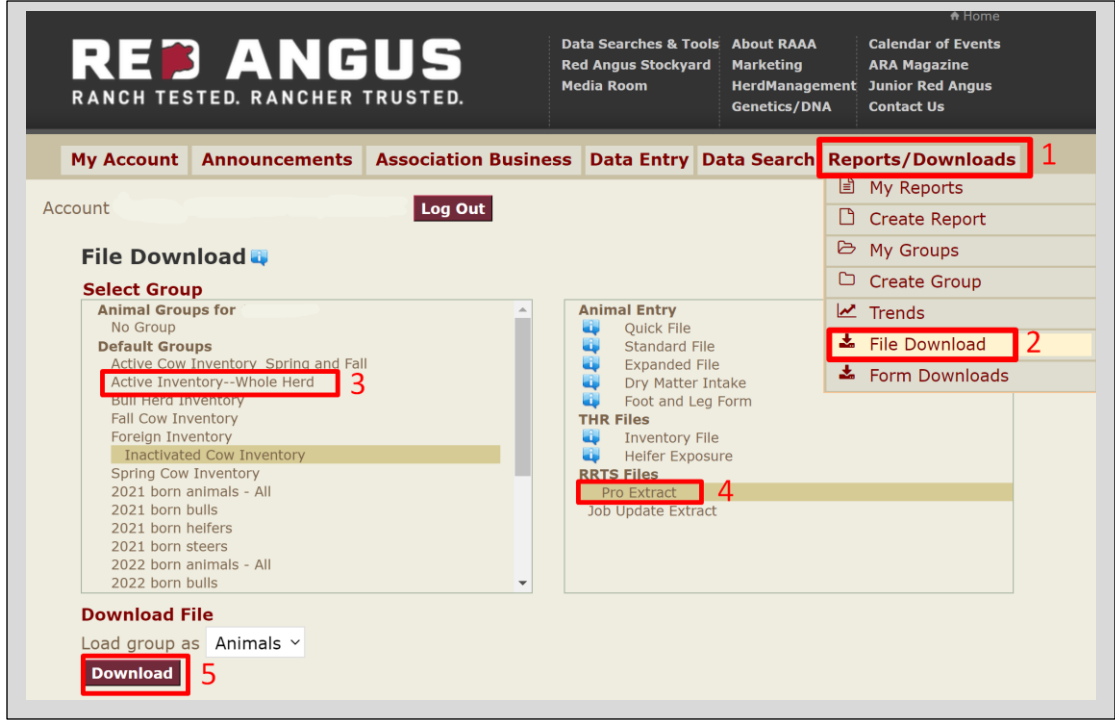

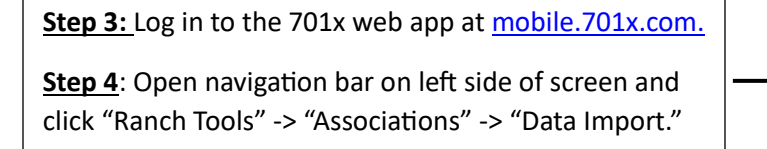

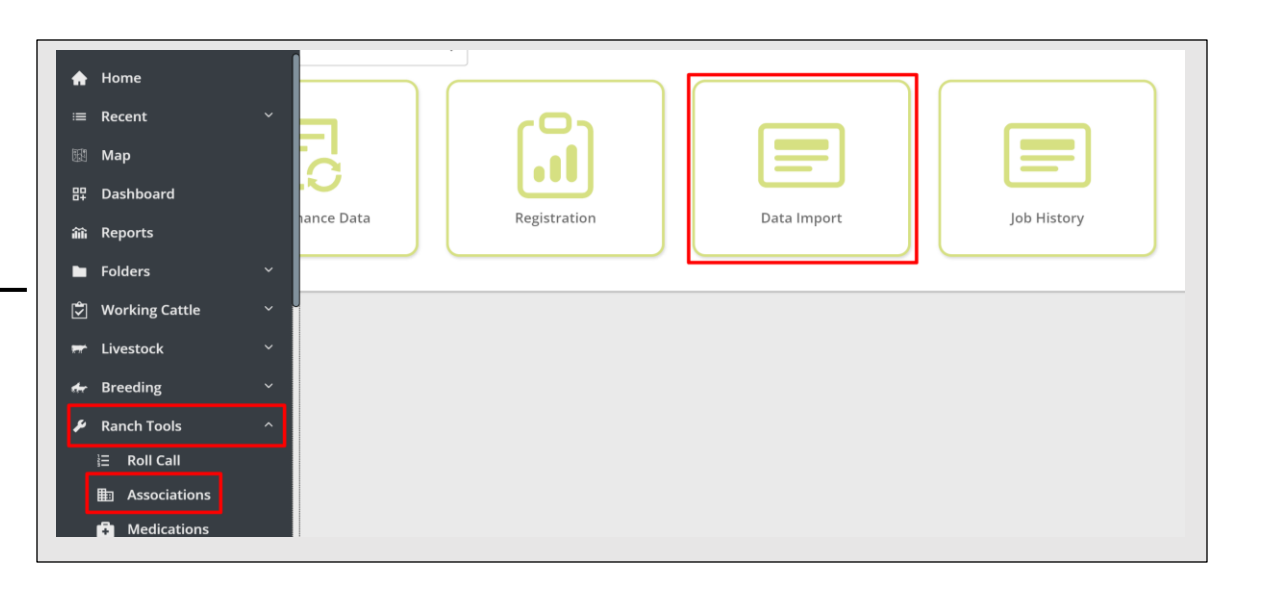

**Step 5:** Choose the ranch you want animals added to as well as the association these animals are registered with.

**Step 6:** Choose the "active inventory – whole herd" file you downloaded in steps 1-2.

**Step 7:** If you chose to download your "inactivated cow inventory" from step 2, attach that file. Otherwise, select skip.

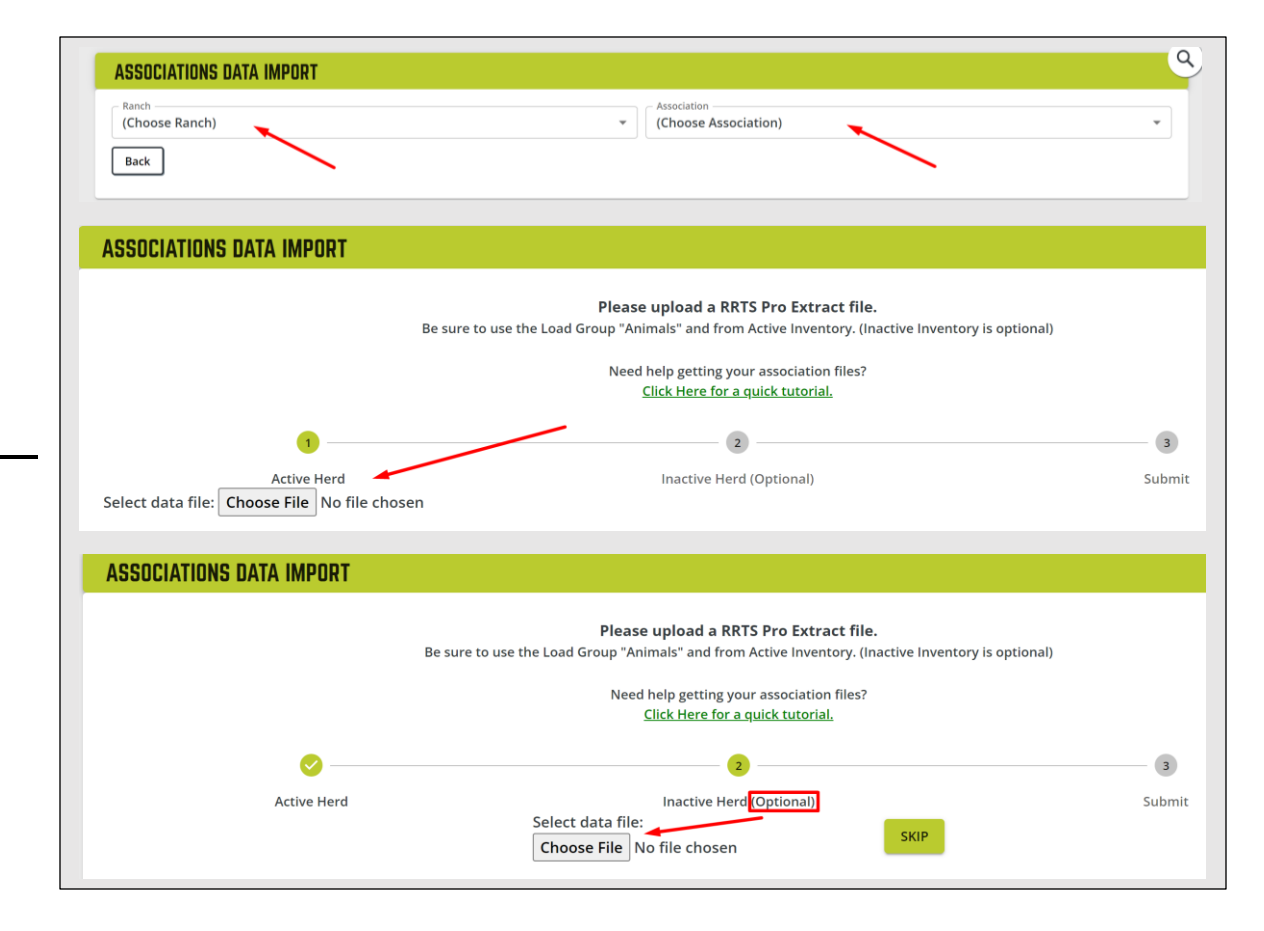

**Step 7:** Select your account name from the dropdown and hit submit.

\*\* If you select more then your account name, you will have animals imported to 701x that you do not own. As a result, you would be paying more on your 701x subscription to cover these animals. The other account names listed are the owners of the Sire and Dam for the animals you are importing.

Conrgatulations - your import is now started. You will receive an email once import is complete.

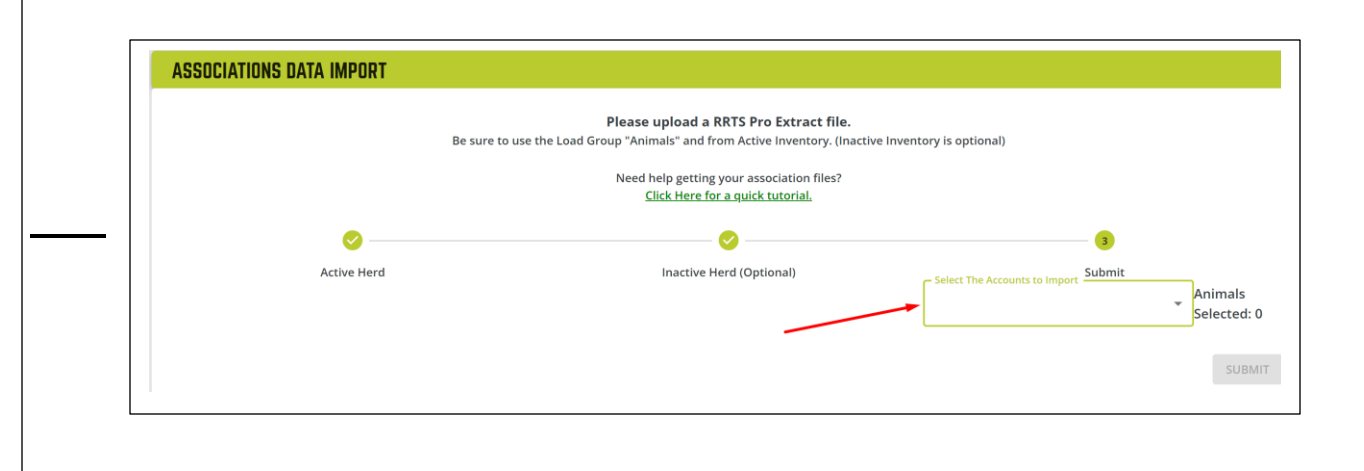